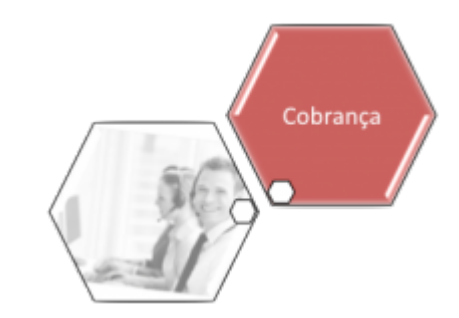

## **Inserir Motivo de Exclusão do Negativador**

O objetivo desta funcionalidade é inserir um motivo de exclusão do negativador. Ela pode ser acessada via **Menu de sistema**, por meio do caminho: **[GSAN](https://www.gsan.com.br/doku.php?id=ajuda:pagina_inicial) > [Cobrança](https://www.gsan.com.br/doku.php?id=ajuda:cobranca) > [Negativação](https://www.gsan.com.br/doku.php?id=ajuda:cobranca:negativacao) > Tabelas > Inserir Motivo de Exclusão do Negativador.**

Feito isso, o sistema acessa a tela abaixo:

#### **Observação**

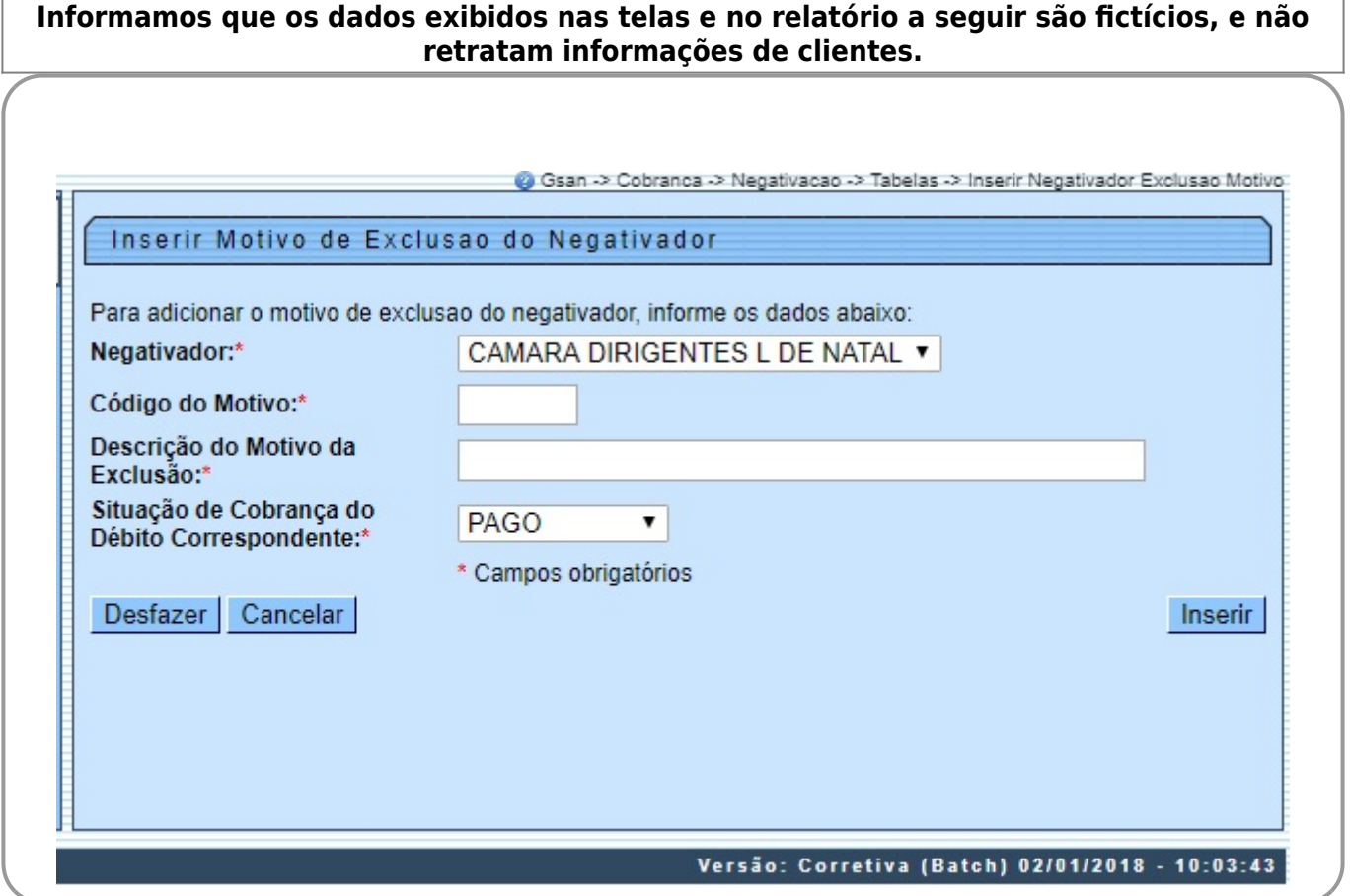

Acima, preencha os campos obrigatórios (sinalizados na tela por um asterisco vermelho e clique em **Inserir** Confirmada a inclusão dos dados, o sistema valida o preenchimento dos campos. Caso o usuário não informe o conteúdo de algum campo necessário à inclusão do motivo da exclusão do negativador, o sistema exibe a seguinte mensagem: **Informe « nome do campo que não foi preenchido »**.

# **Preenchimento dos Campos**

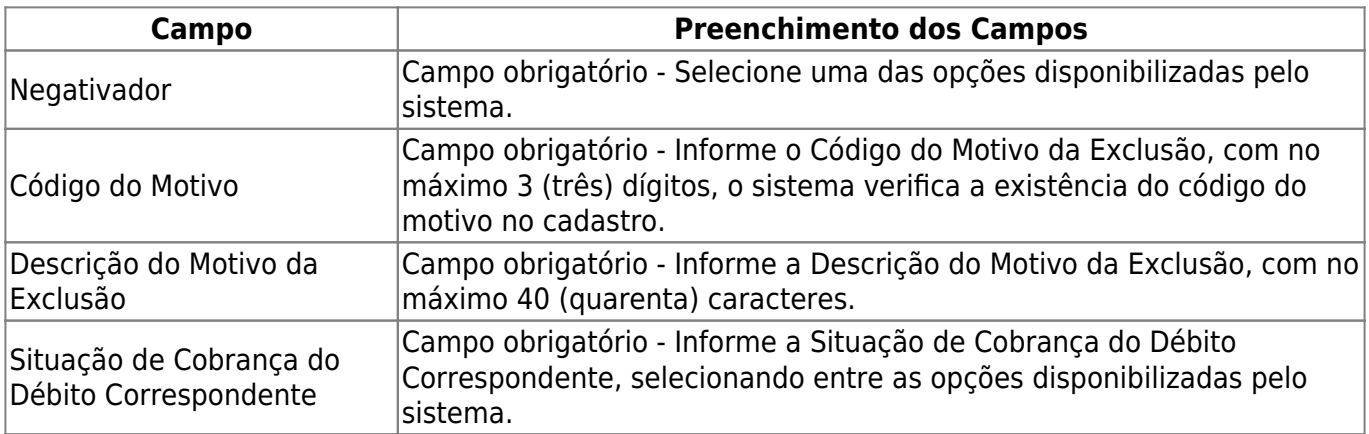

# **Funcionalidade dos Botões**

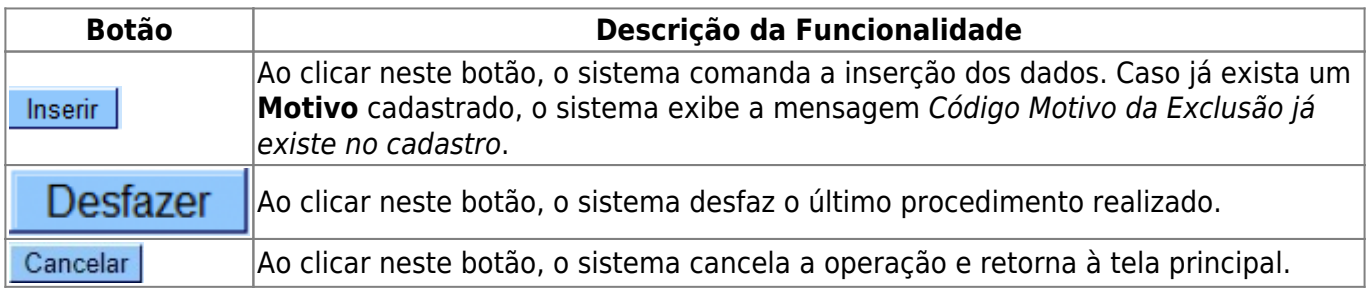

### **Referências**

**[Inserir Motivo de Exclusão do Negativador](https://www.gsan.com.br/doku.php?id=postgres:cobranca:uc0668)**

**Termos Principais**

**[Cobrança](https://www.gsan.com.br/doku.php?id=ajuda:cobranca)**

**[Negativação](https://www.gsan.com.br/doku.php?id=ajuda:cobranca:negativacao)**

Clique **[aqui](https://www.gsan.com.br/doku.php?id=ajuda)** para retornar ao Menu Principal do GSAN.

From: <https://www.gsan.com.br/> - **Base de Conhecimento de Gestão Comercial de Saneamento** Permanent link:  $\pmb{\times}$ **[https://www.gsan.com.br/doku.php?id=ajuda:cobranca:inserir\\_motivo\\_de\\_exclusao\\_do\\_negativador](https://www.gsan.com.br/doku.php?id=ajuda:cobranca:inserir_motivo_de_exclusao_do_negativador)** Last update: **02/01/2018 17:45**